## **Login**

Access the website https://teams.abileneisd.org/selfserve/parent and login with your TEAMS Parent User ID and Password. Abilene ISD employees must use their district username and password.

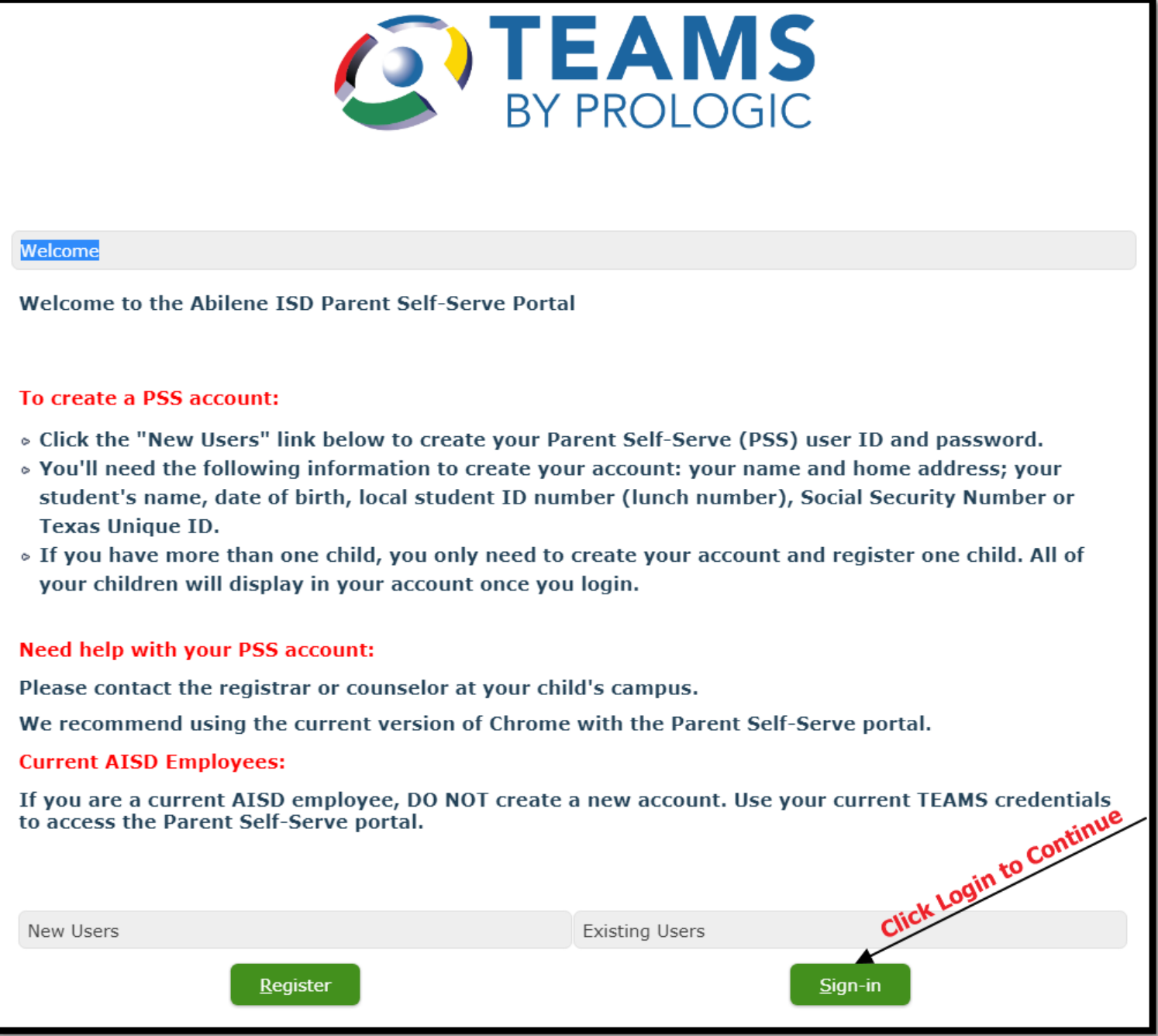

If you have more than one student attending Abilene ISD, then a list of all students associated with the parent account will show up when you log in to TEAMS Parent Self Service. Click on the row with the name of the student whose information you will be updating.

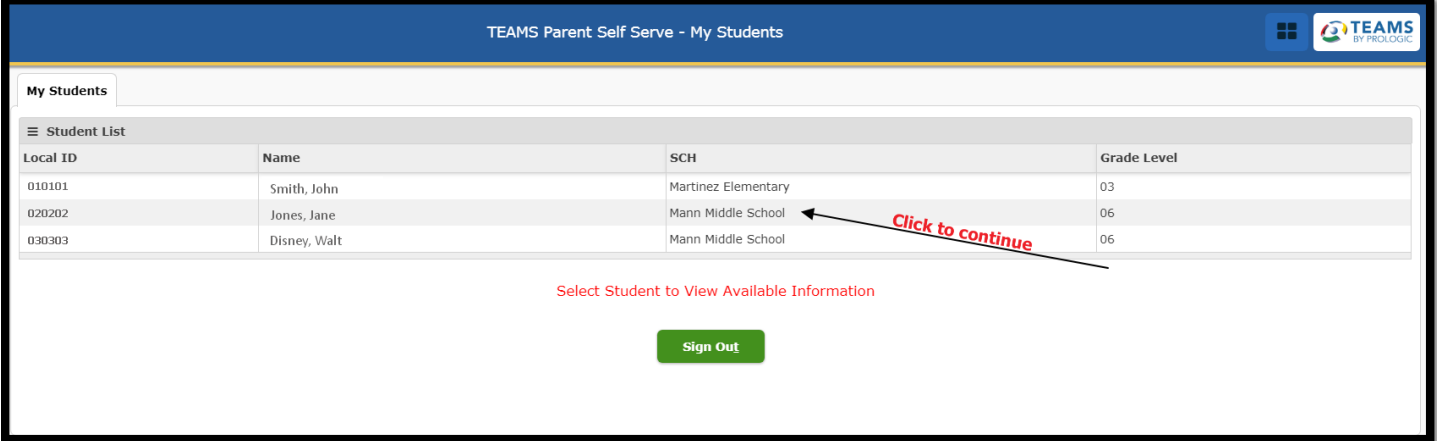

## The following window will open. Continue by clicking on the Registration tab.

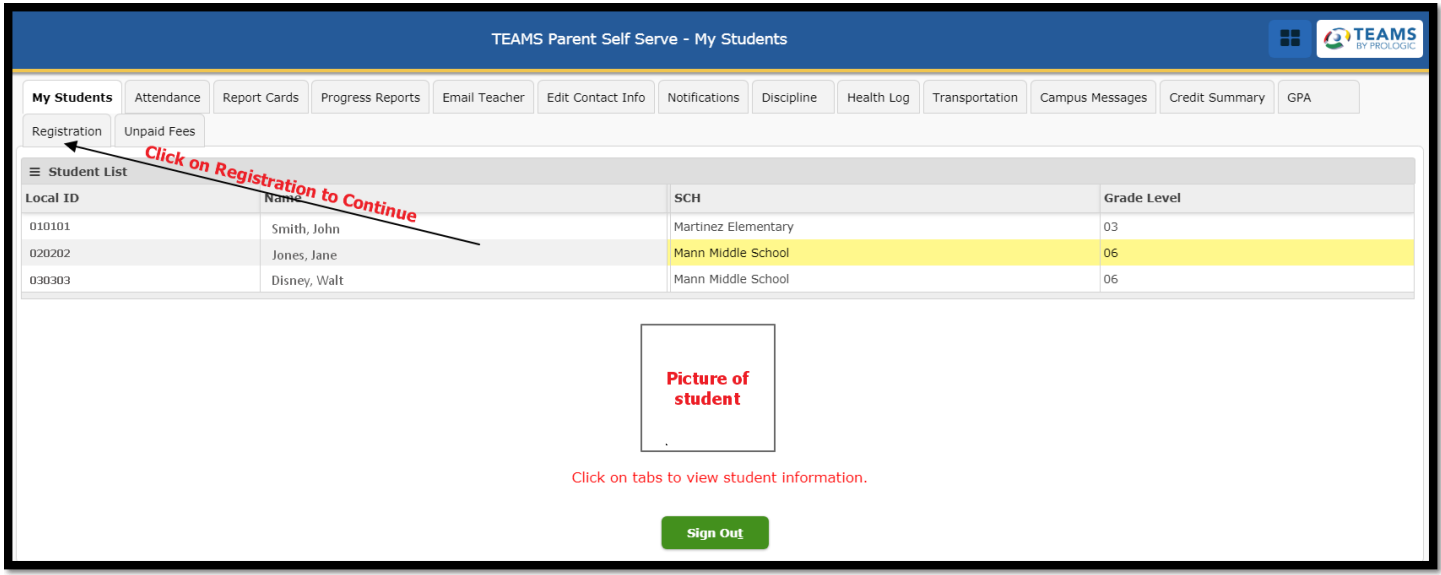

The next page will ask you to choose a language then click Continue to Online Registration.

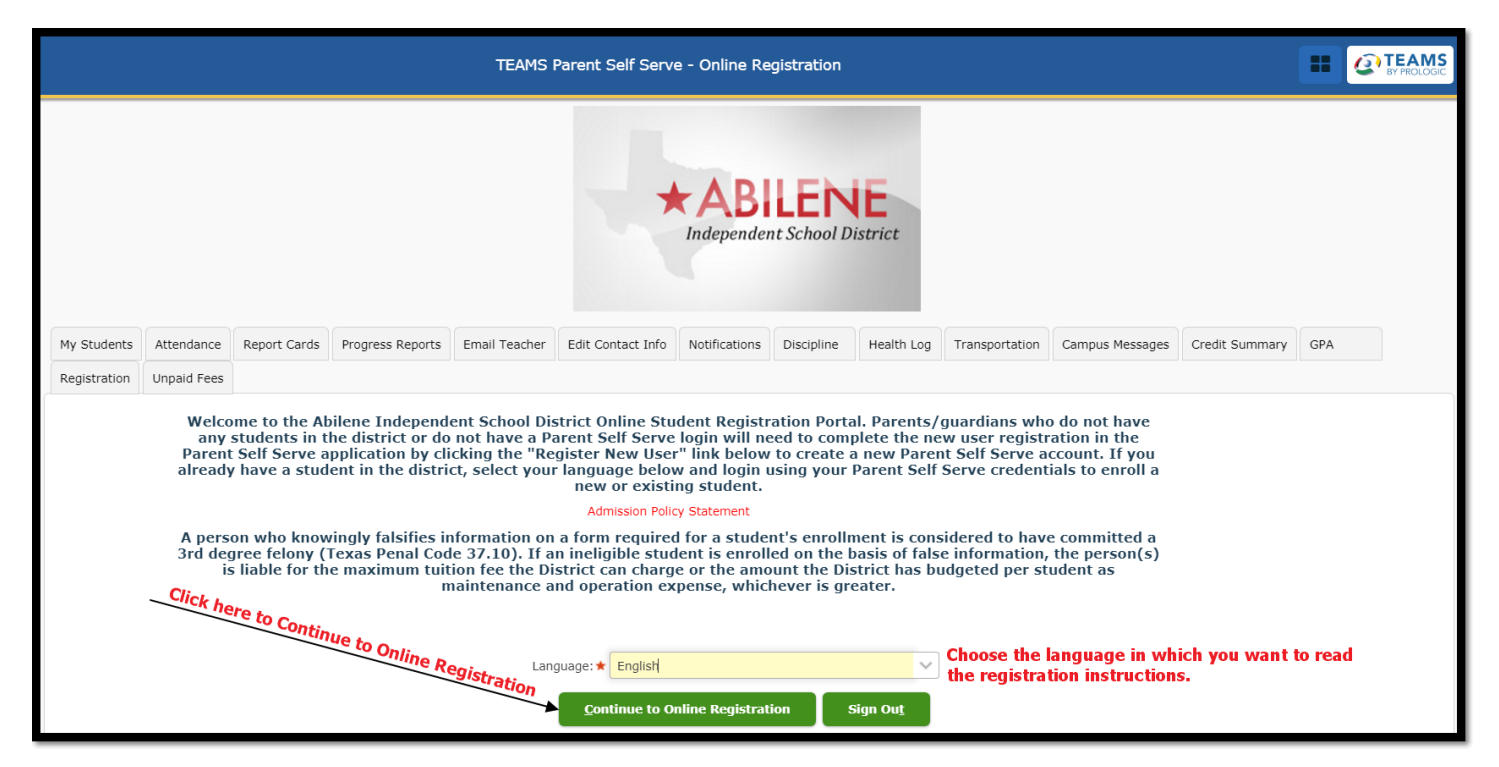